## **How to trigger issue transition based on the value of the remote issue status**

When configuring a workflow orchestration between two projects, it must be possible to progress an issue from one status to another status using a correct transition.

This transition can be triggered by calling the [workflowHelper.transition](https://docs.idalko.com/exalate/display/ED/workflowHelper) method in the Create and/or Change processor.

```
# 
# When the remote issue has status 'closed', progress this issue to status closed
#
if (replica.status.name == "Closed") {
   workflowHelper.transition(issue, "Closed")
}
```
## A more elaborate example where the local status is set to a specific status depending on the remote status

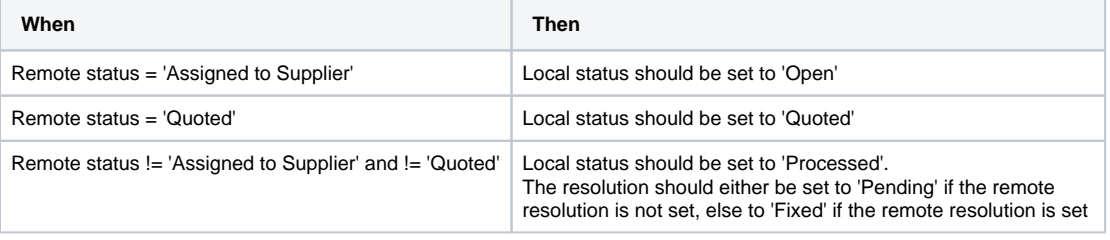

```
if (replica.status.name == "Assigned to supplier" &\& issue.status.name != "Open" ) {
  // issue is assigned to supplier, so it should be opened
  workflowHelper.transition(issue, "autoopen")
} else if (replica.status.name == "Quoted" && issue.status.name != "Quoted" ) {
   // issue has been quoted on the remote side, so it needs to be moved into status quoted here also
  workflowHelper.transition(issue, "autoquote")
} else if (replica.status.name != "Assigned to supplier") {
  if (replica.resolution.name == "NULL") {
```

```
 log.info("Transitioning using 'autopending'")
       workflowHelper.transition(issue, "autopending") 
  } else {
       log.info("Transitioning using 'autoresolve'")
       workflowHelper.transition(issue, "autoresolve") 
  }
}
```
## **Notes**

- Ensure that the transition has no screens, validators and conditions enabled
- Hide the transition for other users than the proxy users check [How to hide transitions from users.](https://docs.idalko.com/exalate/display/ED/How+to+hide+a+transition)
- The transition will only be triggered if it exists in the status of the local issue
- No error is raised if the transition doesn't exist, or fails to execute
- the transition is applied once that all other issue changes have been applied. So it doesn't matter where the workflowHelper.transition is called.

## **See also**

- [Status sync between HP ALM/QC and Jira](https://docs.idalko.com/exalate/pages/viewpage.action?pageId=19631707)
- [Workflow conditions](https://docs.idalko.com/exalate/display/ED/Workflow+conditions)
- [Unified workflow using static transitions](https://docs.idalko.com/exalate/display/ED/Unified+workflow+using+static+transitions)
- [Unified workflow using global transitions](https://docs.idalko.com/exalate/display/ED/Unified+workflow+using+global+transitions)
- [Configuring transition trigger to be issue type specific](https://docs.idalko.com/exalate/display/ED/Configuring+transition+trigger+to+be+issue+type+specific)
- [Servicenow: how to sync status](https://docs.idalko.com/exalate/display/ED/Servicenow%3A+how+to+sync+status)
- [How to sync status on Jira Cloud?](https://docs.idalko.com/exalate/pages/viewpage.action?pageId=19631067)
- [Status synchronization on Jira Server](https://docs.idalko.com/exalate/display/ED/Status+synchronization+on+Jira+Server)
- [GitHub issues: status synchronization](https://docs.idalko.com/exalate/display/ED/GitHub+issues%3A+status+synchronization)
- [How to set up status sync between identical software projects](https://docs.idalko.com/exalate/display/ED/How+to+set+up+status+sync+between+identical+software+projects)
- [transition as proxyuser](https://docs.idalko.com/exalate/display/ED/transition+as+proxyuser)
- [How to configure a global circular transition to exalate issues](https://docs.idalko.com/exalate/display/ED/How+to+configure+a+global+circular+transition+to+exalate+issues)
- [transition as executor](https://docs.idalko.com/exalate/display/ED/transition+as+executor)
- [Status synchronization on Jira Server \(for Exalate v4.3, v4.4 \)](https://docs.idalko.com/exalate/pages/viewpage.action?pageId=36765976)
- [How to synchronize issue statuses?](https://docs.idalko.com/exalate/pages/viewpage.action?pageId=19630758)